# Add API user in Nexus Push Service

This article describes how to add a new API user in the [Nexus Push Service](https://doc.nexusgroup.com/display/PUB/Nexus+Push+Service) to get a unique API key to use.

#### Expand/Collapse All

### Related information

• [Install Nexus Push Service](https://doc.nexusgroup.com/display/PUB/Install+Nexus+Push+Service)

#### **Prerequisites**

- $\vee$  Prerequisites
	- Nexus Push Service installed, see [here](https://doc.nexusgroup.com/display/PUB/Install+Nexus+Push+Service).

## Step-by-step instruction

 $<$  Edit configuration file

1. Navigate to the top-level directory where docker-compose.yml is located. The config file should then be found in a config/ directory.

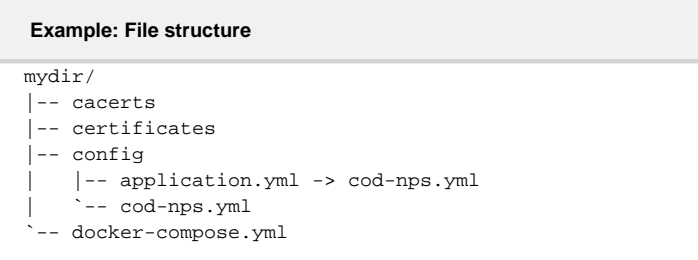

2. Open the configuration file for editing:

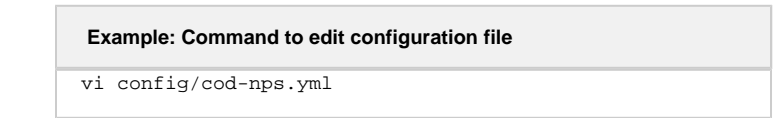

3. Open a browser and go to the following URL, using a unique <myclientid>:

**Example: Generate client URL** http://localhost:20200/<contextPath>/<uriBase>/util/gen erateclient/<myclientid>

**Find port number**

All requests below are triggered from the host itself, thus localhost is used. Please note that the port number might have been assigned a different value. To find out the current port number, type: docker ps | grep nps\_nps

4. Copy the content from the resulting web page and paste it into the allowedClients se ction of the configuration file.

```
Example: Generate client
# X-Api-Key:
a2Fyb2xpbjpmZDA0ZGUyZjFlNTU0NGIyOTE1ZEJhNjUwOThjNDkwNjM
3YTA3MTVmNWM5ODQzNDU5ZjA1ZGZjMjk4MzQyOTM2 
       - clientId: <myclientid> 
         key:
fd04de2f1e5544b2915d1a65098c490637a0715f5c9843459f05dfc
298342936
```
Make sure not to add extra spaces in the configuration file, since the .yml file format is space sensitive.

5. Save and exit the configuration file.

 $\blacktriangleright$  Refresh configuration and test API key

1. Refresh the configuration:

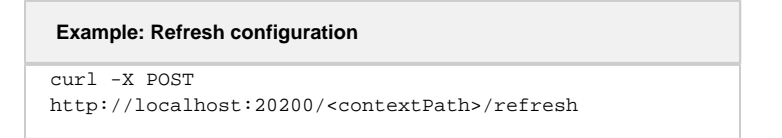

2. Test the new key by sending a request using curl (set THE-NEW-KEY below):

```
Example: test API key
curl -w%{http_code} -X POST \
   https://nps.nexusgroup.com/notification/p
ush \setminus -H 'cache-control: no-cache' \
   -H 'content-type: application/json' \
   -H 'x-api-key: THE-NEW-KEY' \
   -d '{
 "pushId": "api-test",
 "title": "This is a test",
 "body": "This is a test"
}'
```
- 3. Check the response.
	- 1. If you get a 403 response, you have the wrong API key.
	- 2. If you get this response or similar, then you have the correct API key:

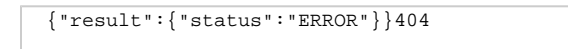

This response means that the pushId is wrong, which is expected at this point.